For Ubuntu 16.04 or new version

 New Ubuntu installation UI seems to support graphic mode, it needs modifying "/isolinux/isolinux.cfg" to disable UI function, we suggest using a utility (ex: rufus) to flash ISO to USB flash, and please look following segment to modify /isolinux/isolinux.cfg

# D-I config version 2.0
# search path for the c32 support libraries (libcom32, libutil etc.)
path
include menu.cfg
default vesamenu.c32
prompt 0
timeout 0
#ui gfxboot bootlogo

Rufus webpage :<u>https://rufus.akeo.ie/?locale=e</u>

 If system supports VGA function and user needs using console-redirection to install Ubuntu OS, Please set video as "Do not launch" to disable VGA function. Post & boot -> CSM Parameters -> video

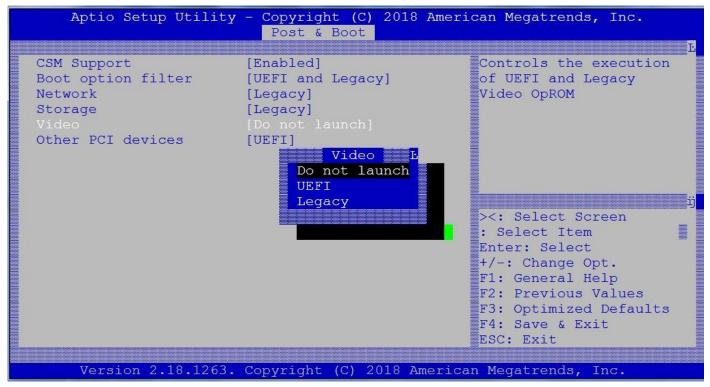

3. Please choose Boot Option #1 "UEFI: XXXXXXX", XXXXX means Ubuntu installation USB flash.

| Aptio Setup Utility - Copyright (C)<br>Main Platform Hardware Post & Boot |                                                                                                    |
|---------------------------------------------------------------------------|----------------------------------------------------------------------------------------------------|
| Setup Prompt Timeout 1                                                    | Sets the system boot                                                                                            |
| Bootup NumLock State [On]                                                 | order                                                                                                    |
| Quiet Boot [Disabled]                                                     |                                                                                                    |
| Fast Boot [Disable]                                                       |                                                                                                    |
| Network Stack [Disabled]                                                  |                                                                                                    |
| Boot Optio                                                                | n #1L                                                                                                    |
| Boot Option P UEFI: Built-in EFI Shell                                    |                                                                                                    |
| Boot Option # IBA GE Slot 0100 v1570                                      |                                                                                                    |
| Boot Option # UEFI: SanDisk Cruzer Edge                                   | 8.02, Partition 1                                                                                               |
| Boot Option # SanDisk Cruzer Edge 8.02                                    | u de la companya de la companya de la companya de la companya de la companya de la companya de la companya de l |
| Boot Option # Disabled                                                    | Screen                                                                                                    |
|                                                                           | em                                                                                                    |
| Network Device                                                            | ct                                                                                                    |
| Hard Drive BBS Priorities                                                 | +/-: Change Opt.                                                                                                |
|                                                                           | F1: General Help                                                                                                |
| CSM16 Parameters                                                          | F2: Previous Values                                                                                             |
| CSM Parameters                                                            | F3: Optimized Defaults                                                                                          |
|                                                                           | F4: Save & Exit                                                                                                 |
|                                                                           | ESC: Exit                                                                                                    |
| Version 2.18.1263. Copyright (C) 20                                       | 18 American Megatrends, Inc.                                                                                    |

- 4. Please save BIOS, and system will boot from USB flash by UEFI mode.
- Please choose "Install Ubuntu Server. If user needs using console-redirection to install Ubuntu OS, please press "C" to modify grub setting, if not, please press "Enter" key to install Ubuntu OS

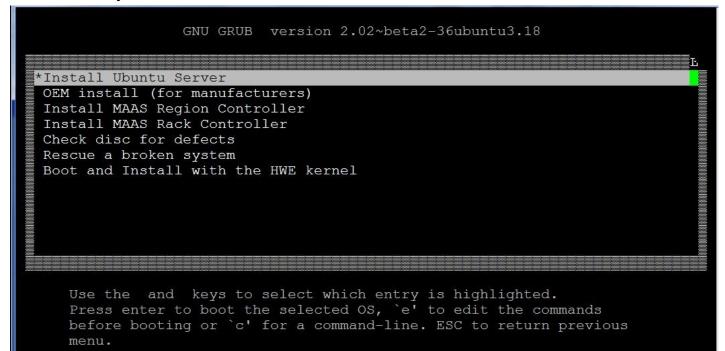

PS: the UEFI installation menu is "black-white", and :Legacy installation menu is "blue-white" by console-redirection mode.

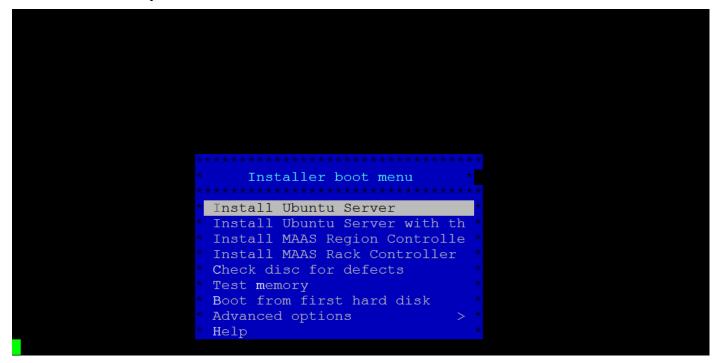

Please add "console=ttyS0, 115200" in grub setting If user needs using console-redirection to install Ubuntu OS, and press X to execute Ubuntu OS installation

GNU GRUB version 2.02~beta2-36ubuntu3.18 Τ. setparams 'Install Ubuntu Server' set gfxpayload=keep linux /install/vmlinuz file=/cdrom/preseed/ubuntu-server.se/ ed quiet --- console=ttyS0,115200 initrd /install/initrd.gz Minimum Emacs-like screen editing is supported. TAB lists completions. Press Ctrl-x or F10 to boot, Ctrl-c or F2 for a command-line or ESC to discard edits and return to the GRUB menu.

# Please follow Ubuntu installation instruction to install UEFI Ubuntu OS in FWA-T011.

| x                          | qu Loading additional components tqqqq | וקקקקקקקקקקקקקק |
|----------------------------|----------------------------------------|-----------------|
| X                          | 20%                                    |                 |
| ∧<br>x Retrieving nic-firm | mware                                  |                 |
| x                          |                                        |                 |
| nddddddddddddddddddd       | qqqqqqqqqqqqqqqqqqqqqqqqqqqqqqqqqqqqqq | ddddddddddddddd |
|                            |                                        |                 |
|                            |                                        |                 |
|                            |                                        |                 |
|                            |                                        |                 |
|                            |                                        |                 |
|                            |                                        |                 |
|                            |                                        |                 |
|                            |                                        |                 |
|                            |                                        |                 |
|                            |                                        |                 |
|                            |                                        |                 |
|                            |                                        |                 |

It recommends to choose "Force UEFI installation" as yes at "[!!] Partition disks" step.

| lqqqqqqqqqqqqqqqqqqqqqqqqqqqqqqqqqqqqq                                  | qk |
|-------------------------------------------------------------------------|----|
| X                                                                       | Х  |
| x This machine's firmware has started the installer in UEFI mode but it | х  |
| x looks like there may be existing operating systems already installed  | х  |
| x using "BIOS compatibility mode". If you continue to install Debian in | x  |
| x UEFI mode, it might be difficult to reboot the machine into any       | Х  |
| lx BIOS-mode operating systems later.                                   | X  |
| XX                                                                      | X  |
| xx If you wish to install in UEFI mode and don't care about keeping the | Х  |
|                                                                         | Х  |
| xx force that here. If you wish to keep the option to boot an existing  | X  |
| xx operating system, you should choose NOT to force UEFI installation   | Х  |
| mx here.                                                                | Х  |
| X                                                                       | х  |
| x Force UEFI installation?                                              | Х  |
| X                                                                       | Х  |
| x <go back=""> <yes> &lt;<mark>N</mark>o&gt;</yes></go>                 | Х  |
| X                                                                       | Х  |
| mdddddddddddddddddddddddddddddddddddd                                   | ij |
|                                                                         |    |

<Tab> moves; <Space> selects; <Enter> activates buttons

#### Please follow user requirement to choose an item of "Partitioning method:"

x The installer can guide you through partitioning a disk (using x different standard schemes) or, if you prefer, you can do it x manually. With guided partitioning you will still have a chance later x to review and customise the results. x If you choose quided partitioning for an entire disk, you will next x be asked which disk should be used. Х x Partitioning method: Guided - resize SCSI2 (0,0,0), partition #2 (sda) and use freed s Х Guided - use entire disk а Guided - use the largest continuous free space <mark>G</mark>uided - use entire disk and set up LVM а Guided - use entire disk and set up encrypted LVM <Go Back> Tab> moves; <Space> selects; <Enter> activates buttons

### Please follow user requirement to choose an item of "[!] Configuring tasksel"

| lqqqqqqqqqqqqqqqqqqqqqqqqqqqqqqqqqqqqq                                 | qqk  |
|------------------------------------------------------------------------|------|
| X                                                                      | X    |
| x Applying updates on a frequent basis is an important part of keeping | Х    |
| x your system secure.                                                  | Х    |
| X                                                                      | Х    |
| x By default, updates need to be applied manually using package        | X    |
| x management tools. Alternatively, you can choose to have this system  | X    |
| x automatically download and install security updates, or you can      | X    |
| x choose to manage this system over the web as part of a group of      | X    |
| x systems using Canonical's Landscape service.                         | X    |
| X                                                                      | X    |
| x How do you want to manage upgrades on this system?                   | X    |
| X                                                                      | X    |
| x No automatic updates                                                 | X    |
| x Install security updates automatically                               | Х    |
| x Manage system with Landscape                                         | X    |
| X                                                                      | X    |
| wddddddddddddddddddddddddddddddddddddd                                 | iddi |
|                                                                        |      |
|                                                                        |      |

moves; <Space> selects; <Enter> activates buttons

#### Please follow user requirement to choose software item of "[!] Software selectionl"

x At the moment, only the core of the system is installed. To tune the x system to your needs, you can choose to install one or more of the x following predefined collections of software. Х Choose software to install: [ ] Manual package selection [ ] DNS server LAMP server [ ] Mail server [ ] PostgreSQL database [ ] Samba file server Х [\*] standard system utilities Х [] Virtual Machine host Х [ ] OpenSSH server <Continue> Х Х 

## Please choose <Continue> at "[!!] Finish the installation"

| x Installation complete x<br>xx Installation is complete, so it is time to boot into your new system. x<br>xx Make sure to remove the installation media (CD-ROM, floppies), so x<br>xx that you boot into the new system rather than restarting the x<br>xx installation. x<br>xx<br>mx <go back=""> &lt;</go> | laadaadaadaadaadaaan [;;] ;   | Finish the installation tqqqqqqqqqqqqqqqqqqqqqq | qk |
|----------------------------------------------------------------------------------------------------|-------------------------------|-------------------------------------------------|----|
| <pre>xx Installation is complete, so it is time to boot into your new system. x xx Make sure to remove the installation media (CD-ROM, floppies), so x xx that you boot into the new system rather than restarting the x xx installation. xx mx <go back=""> </go></pre>                                        |                               |                                                 |    |
| <pre>xx Make sure to remove the installation media (CD-ROM, floppies), so x xx that you boot into the new system rather than restarting the x xx installation. xx mx <go back=""> <continue> x x</continue></go></pre>                                                                                          | lx I                          | nstallation complete                            | x  |
| <pre>xx that you boot into the new system rather than restarting the x xx installation. xx mx <go back=""> <continue> x x</continue></go></pre>                                                                                                    | xx Installation is complete,  | so it is time to boot into your new system.     | X  |
| xx installation.<br>xx<br>mx <go back=""><br/>x<br/>x<br/>x<br/>x<br/>x<br/>x<br/>x<br/>x<br/>x<br/>x<br/>x<br/>x<br/>x</go>                                                                                                    | xx Make sure to remove the in | nstallation media (CD-ROM, floppies), so        | Х  |
| xx x<br>mx <go back=""> x<br/>x x x</go>                                                                                                    | xx that you boot into the new | w system rather than restarting the             | Х  |
| mx <go back=""> <continue> x<br/>x x x x</continue></go>                                                                                                    | xx installation.              |                                                 | X  |
| X X                                                                                                    | XX                            |                                                 | X  |
|                                                                                                    | mx <go back=""></go>          | < <mark>C</mark> ontinue>                       | Х  |
|                                                                                                    | X                             |                                                 | X  |
| mdddddddddddddddddddddddddddddddddddd                                                                                                    | wddddddddddddddddddddddddd    | <u> </u>                                        | qj |
|                                                                                                    |                               |                                                 |    |

(Tab> moves; <Space> selects; <Enter> activates buttons

BIOS will shows "Ubuntu (XXXXX)" boot item after UEFI OS installation finish", and please choose this item as "Boot Option #1"

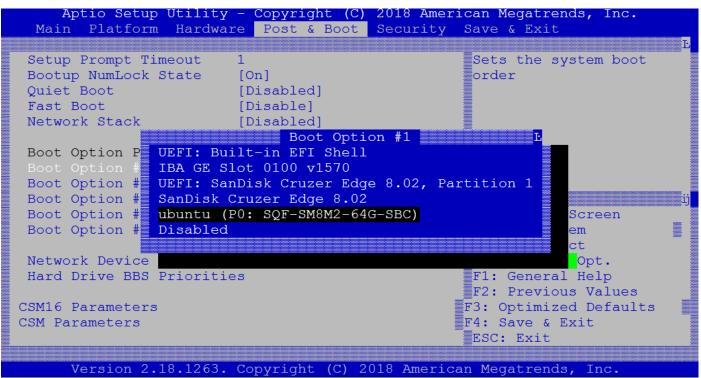

And It will show following GRUB boot-loader menu.

| GNU GRUB version 2.02~beta2-36ubuntu3.18                                                                                                    |   |
|----------------------------------------------------------------------------------------------------|---|
| *Ubuntu<br>  *Ubuntu<br>  Advanced options for Ubuntu<br>  System setup<br> <br> <br> <br> <br> <br>                                                                                                    |   |
| +Use the ^ and v keys to select which entry is highlighted.<br>Press enter to boot the selected OS, `e' to edit the commands<br>before booting or `c' for a command-line. ESC to return<br>previous menu. | + |

# Following segment is a list of UEFI HDD partition, it has an item for "EFI System Partition"

| ae@ubun                                   | tu:~\$ su                          | do parte | d -1   |                |                      |           |  |
|-------------------------------------------|------------------------------------|----------|--------|----------------|----------------------|-----------|--|
| [sudo] password for ae:                   |                                    |          |        |                |                      |           |  |
| Sorry,                                    | Sorry, try again.                  |          |        |                |                      |           |  |
| [sudo]                                    | [sudo] password for ae:            |          |        |                |                      |           |  |
| Model:                                    | Model: ATA SQF-SM8M2-64G-SB (scsi) |          |        |                |                      |           |  |
| Disk /dev/sda: 64.0GB                     |                                    |          |        |                |                      |           |  |
| Sector size (logical/physical): 512B/512B |                                    |          |        |                |                      |           |  |
| Partition Table: gpt                      |                                    |          |        |                |                      |           |  |
| Disk Flags:                               |                                    |          |        |                |                      |           |  |
|                                           |                                    |          |        |                |                      |           |  |
| Number                                    | Start                              | End      | Size   | File system    | Name                 | Flags     |  |
| 1                                         | 1049kB                             | 538MB    | 537MB  | fat32          | EFI System Partition | boot, esp |  |
| 2                                         | 538MB                              | 63.0GB   | 62.5GB | ext4           |                      |           |  |
| 3                                         | 63. OGB                            | 64.0GB   | 1024MB | linux-swap(v1) |                      |           |  |